## PowerPoint Two: Transitions and Animations-Venette Cook

## Vocabulary to learn and remember:

Transitions Change from slide to slide.

Animations = Make your words, photos, or clip art move. They

can enter, exit, or change.

1. Choose Animations. You can see, Home, Insert, Design, then Animations.

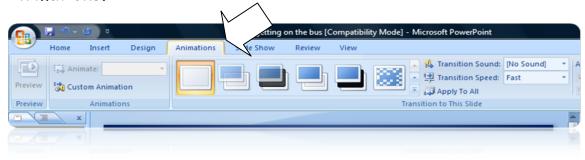

2. Click the pull down arrow to see many animations. Move your mouse around to choose one. These change your slides.

I was getting on the bus [Compatibility Mc
gn Animations Slide Show Review View

Transition Sound: No Sound: No Sound: Transition Speed: Fast
Apply To All
Trace In to This Slide

More

Choose a special effect that will be applied during the transition between the previous slide and the current slide.

Lease getting on the bus [Compatibility Mod] - More when the previous slide and the current slide.

Lease getting on the bus [Compatibility Mod] - More when the previous slide and the current slide.

3. Click one transition. Click Apply to All. Look at the top for it.

4. You can also **animate** parts of your slide show.

Click to select one part: a piece of clip art or a piece of text.

6. Then choose an animation for this. You can change and try different ones.

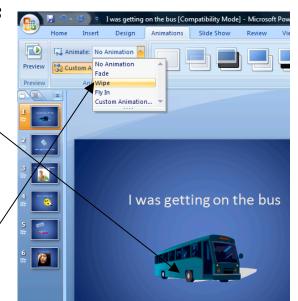

## EXTRA THINGS YOU CAN TRY!

1. Click Custom animation.

2. Click on Add effects.

3. Click speed. Choose from very slow to very fast.

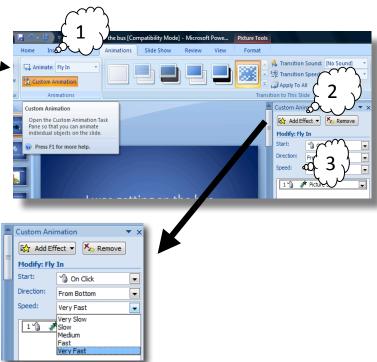

## Sound:

1. Choose Insert. Look to the right. Find Sound and click.

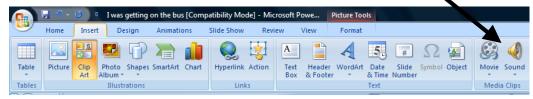

Insert a sound clip or music into

Desktop

Computer

- 2. Choose Sound from File. 0 Sound from File.
- 3. Choose from the Music folder in the Computer window.

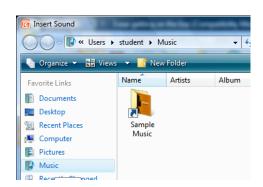

Name Artists
Amanda Despertar

Din Din Wo (Little Child)

I Guess You're Right

4. Choose any song. Click Okay.

5. You see a question. Choose Start Automatically.

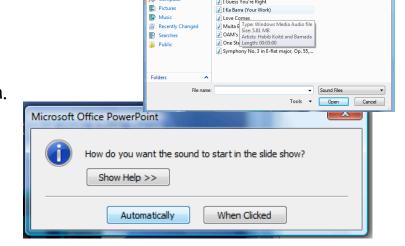

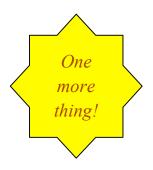

6. You need to make the song continue for all your slides. Find the small sound clipart on your first slide and double click it to select it.

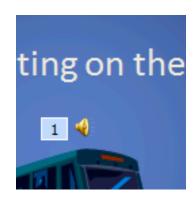

7. Look up and find sound options. Choose Play Across slides. This will make your music play from the first slide to the last slide. Automatically will only play for one slide. Don't put music on your other slides.

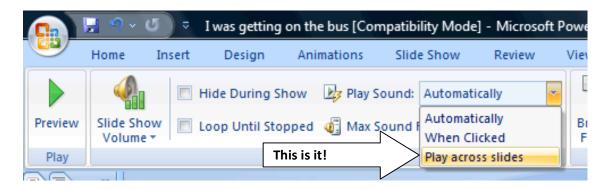